[IPv6](https://zhiliao.h3c.com/questions/catesDis/103) [BGP](https://zhiliao.h3c.com/questions/catesDis/111) H3C[模拟器](https://zhiliao.h3c.com/questions/catesDis/943) **[韦家宁](https://zhiliao.h3c.com/User/other/45926)** 2020-04-05 发表

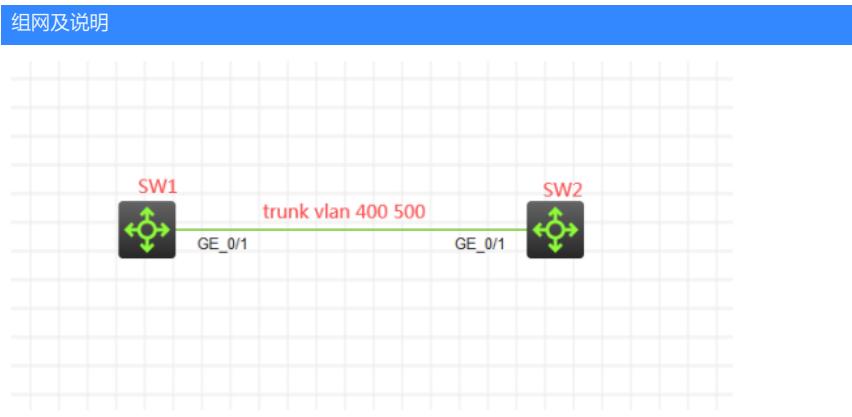

### 组网说明:

本案例采用H3C HCL模拟器的S5820交换机来模拟IPV6 MPLS VPN OPTION-A典型组网配置。为了实 现业务的相互隔离,需要将不同的业务绑定到不同的VPN实例中进行业务的互通,因此在本案例引入 多实例VPN,将相关的业务进行捆绑。SW1与SW2的互联使用trunk,允许VLAN 400 VLAN 500通过 ,其中SW1属于AS100, SW2属于AS200, 最终建立多VPN实例EBGP邻居关系, 宣告业务网段, 使 得相同VPN实例的业务能互通,不同VPN实例的业务不能互通。

## VPN实例规划如下:

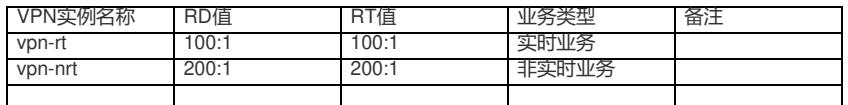

# IP地址规划如下:

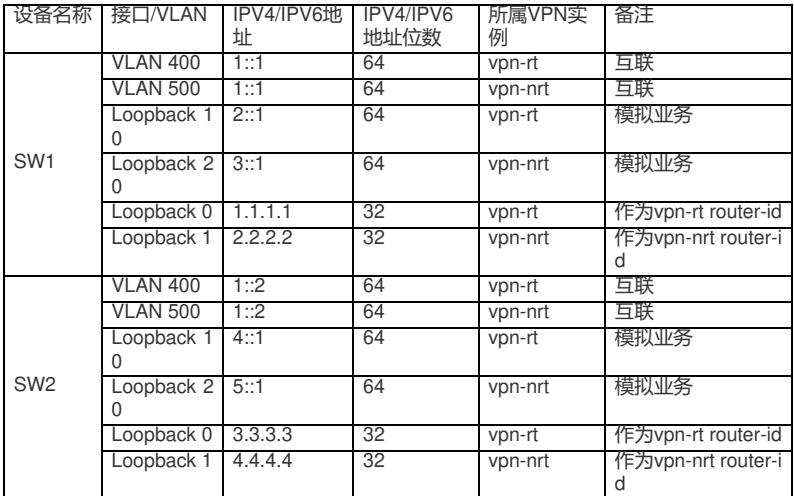

# 配置步骤

SW1:

sys

System View: return to User View with Ctrl+Z. [H3C]sysname SW1 #创建VPN实例,指定RD值、RT值 [SW1]ip vpn-instance vpn-rt [SW1-vpn-instance-vpn-rt]route-distinguisher 100:1 [SW1-vpn-instance-vpn-rt]vpn-target 100:1 [SW1-vpn-instance-vpn-rt]quit [SW1]ip vpn-instance vpn-nrt [SW1-vpn-instance-vpn-nrt]route-distinguisher 200:1 [SW1-vpn-instance-vpn-nrt]vpn-target 200:1 [SW1-vpn-instance-vpn-nrt]quit [SW1]vlan 400

[SW1-vlan400]quit

[SW1]vlan 500 [SW1-vlan500]quit [SW1]int vlan 400 [SW1-Vlan-interface400]ip binding vpn-instance vpn-rt //将VLAN绑定到VPN实例 Some configurations on the interface are removed. [SW1-Vlan-interface400]des [SW1-Vlan-interface400]ipv6 address 1::1 64 [SW1-Vlan-interface400]quit [SW1]int vlan 500 [SW1-Vlan-interface500]ip binding vpn-instance vpn-nrt Some configurations on the interface are removed. [SW1-Vlan-interface500]des [SW1-Vlan-interface500]ipv6 address 1::1 64 [SW1-Vlan-interface500]quit [SW1]int gi 1/0/1 [SW1-GigabitEthernet1/0/1]des [SW1-GigabitEthernet1/0/1]port link-type trunk [SW1-GigabitEthernet1/0/1]undo port trunk permit vlan 1 [SW1-GigabitEthernet1/0/1]port trunk permit vlan 400 500 [SW1-GigabitEthernet1/0/1]quit [SW1]int loopback 10 [SW1-LoopBack10]ip binding vpn-instance vpn-rt Some configurations on the interface are removed. [SW1-LoopBack10]ipv6 address 2::1 64 [SW1-LoopBack10]quit [SW1]int loopback 20 [SW1-LoopBack20]ip binding vpn-instance vpn-nrt Some configurations on the interface are removed. [SW1-LoopBack20]ipv6 address 3::1 64 [SW1-LoopBack20]quit [SW1]int loopback 0 [SW1-LoopBack0]ip binding vpn-instance vpn-rt Some configurations on the interface are removed. [SW1-LoopBack0]ip address 1.1.1.1 32 [SW1-LoopBack0]quit [SW1]int loopback 1 [SW1-LoopBack1]ip binding vpn-instance vpn-nrt Some configurations on the interface are removed. [SW1-LoopBack1]ip address 2.2.2.2 32 [SW1-LoopBack1]quit [SW1]bgp 100 [SW1-bgp-default]router-id 1.1.1.1 [SW1-bgp-default]ip vpn-instance vpn-rt //在BGP内绑定VPN实例 [SW1-bgp-default-vpn-rt]peer 1::2 as-number 200 [SW1-bgp-default-vpn-rt]address-family ipv6 unicast [SW1-bgp-default-ipv6-vpn-rt]peer 1::2 enable [SW1-bgp-default-ipv6-vpn-rt]network 2:: 64 [SW1-bgp-default-ipv6-vpn-rt]quit [SW1-bgp-default-vpn-rt]quit [SW1-bgp-default]ip vpn-instance vpn-nrt [SW1-bgp-default-vpn-nrt]peer 1::2 as-number 200 [SW1-bgp-default-vpn-nrt]address-family ipv6 unicast [SW1-bgp-default-ipv6-vpn-nrt]peer 1::2 enable [SW1-bgp-default-ipv6-vpn-nrt]network 3:: 64 [SW1-bgp-default-ipv6-vpn-nrt]quit [SW1-bgp-default-vpn-nrt]quit [SW1-bgp-default]quit

### sys

System View: return to User View with Ctrl+Z. [H3C]sysname SW2 [SW2]ip vpn-instance vpn-rt [SW2-vpn-instance-vpn-rt]route-distinguisher 100:1 [SW2-vpn-instance-vpn-rt]vpn-target 100:1 [SW2-vpn-instance-vpn-rt]quit [SW2]ip vpn-instance vpn-nrt [SW2-vpn-instance-vpn-nrt]route-distinguisher 200:1 [SW2-vpn-instance-vpn-nrt]vpn-target 200:1 [SW2-vpn-instance-vpn-nrt]quit [SW2]vlan 400 [SW2-vlan400]quit [SW2]vlan 500 [SW2-vlan500]quit [SW2]int vlan 400 [SW2-Vlan-interface400]ip binding vpn-instance vpn-rt Some configurations on the interface are removed. [SW2-Vlan-interface400]des [SW2-Vlan-interface400]ipv6 address 1::2 64 [SW2-Vlan-interface400]quit [SW2]int vlan 500 [SW2-Vlan-interface500]ip binding vpn-instance vpn-nrt Some configurations on the interface are removed. [SW2-Vlan-interface500]des [SW2-Vlan-interface500]ipv6 address 1::2 64 [SW2-Vlan-interface500]quit [SW2]int LoopBack 10 [SW2-LoopBack10]ip binding vpn-instance vpn-rt Some configurations on the interface are removed. [SW2-LoopBack10]ipv6 address 4::1 64 [SW2-LoopBack10]quit [SW2]int loopback 20 [SW2-LoopBack20]ip binding vpn-instance vpn-nrt Some configurations on the interface are removed. [SW2-LoopBack20]ipv6 address 5::1 64 [SW2-LoopBack20]quit [SW2]int loopback 0 [SW2-LoopBack0]ip binding vpn-instance vpn-rt Some configurations on the interface are removed. [SW2-LoopBack0]ip address 3.3.3.3 32 [SW2-LoopBack0]quit [SW2]int loopback 1 [SW2-LoopBack1]ip binding vpn-instance vpn-nrt Some configurations on the interface are removed. [SW2-LoopBack1]ip address 4.4.4.4 32 [SW2-LoopBack1]quit [SW2]int gi 1/0/1 [SW2-GigabitEthernet1/0/1]port link-mode bridge [SW2-GigabitEthernet1/0/1]des [SW2-GigabitEthernet1/0/1]port link-type trunk [SW2-GigabitEthernet1/0/1]undo port trunk permit vlan 1 [SW2-GigabitEthernet1/0/1]port trunk permit vlan 400 500 [SW2-GigabitEthernet1/0/1]quit [SW2]bgp 200 [SW2-bgp-default]router-id 2.2.2.2 [SW2-bgp-default]ip vpn-instance vpn-rt [SW2-bgp-default-vpn-rt]peer 1::1 as-number 100 [SW2-bgp-default-vpn-rt]address-family ipv6 unicast [SW2-bgp-default-ipv6-vpn-rt]peer 1::1 enable [SW2-bgp-default-ipv6-vpn-rt]network 4:: 64 [SW2-bgp-default-ipv6-vpn-rt]quit [SW2-bgp-default-vpn-rt]quit [SW2-bgp-default]ip vpn-instance vpn-nrt [SW2-bgp-default-vpn-nrt]peer 1::1 as-number 100 [SW2-bgp-default-vpn-nrt]address-family ipv6 unicast [SW2-bgp-default-ipv6-vpn-nrt]peer 1::1 enable [SW2-bgp-default-ipv6-vpn-nrt]network 5:: 64 [SW2-bgp-default-ipv6-vpn-nrt]quit

[SW2-bgp-default-vpn-nrt]quit [SW2-bgp-default]quit

测试:

:

在SW1使用loopback 10作为源,带VPN能PING通FW2的loopback 10,PING不通FW2的loopback 20 :

Wilping ipv6 -vpn-instance vpn-rt -a 2::1 4::1<br>ng6(56 data bytes) 2::1 --> 4::1, press CRMLC to break<br>bytes from 4::1, icmp\_seq=0 hlim=64 time=3.000 ms<br>bytes from 4::1, icmp\_seq=1 hlim=64 time=3.000 ms<br>bytes from 4::1, icm -- Ping6 statistics for 4::1 in VPN instance vpn-rt ---<br>packet(s) transmitted, 5 packet(s) received, 0.0% packet loss<br>swill&pr 5 13:54:58:111 2020 SW1 PING/6/PING VPN\_STATISTICS: Ping6 statistics for 4::1<br>SW1]&Apr 5 13:54: SWl]ping ipv6 -vpn-instance vpn-rt -a 2::1 5::1<br>ing6(56 data bytes) 2::1 --> 5::1, press CTRL\_C to break<br>quest time out<br>quest time out<br>quest time out<br>quest time out<br>quest time out<br>quest time out

Ping6 statistics for 5::1 in VPN instance vpn-rt ---<br>acket(s) transmitted, 0 packet(s) received, 100.0% packet loss<br>1}%Apr 5 13:55:34:178 2020 SW1 PING/6/PING\_VPN\_STATISTICS: Ping6 statistics for 5::1<br>PN instance vpn-rt: 5

在SW1使用loopback 20作为源,带VPN能PING通FW2的loopback20,PING不通FW2的loopback 10

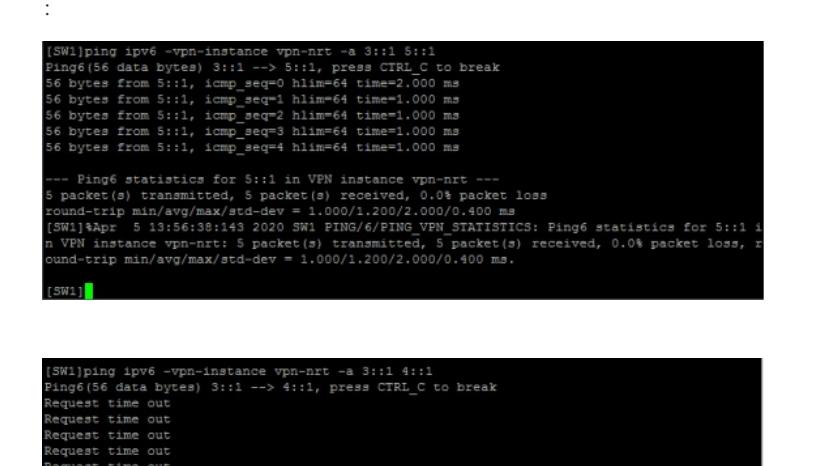

est time out Ping6 statistics for 4::1 in VPN instance vpn-nrt ---<br>acket(s) transmitted, 0 packet(s) received, 100.0% packet loss<br>1)%Apr 5 13:57:03:552 2020 SW1 PING/6/PING VPN STATISTICS: Ping6 statistics for 4::1<br>PN instance vpn-nrt:

在SW2使用loopback 10作为源,带VPN能PING通FW1的loopback 10,PING不通FW1的loopback 20

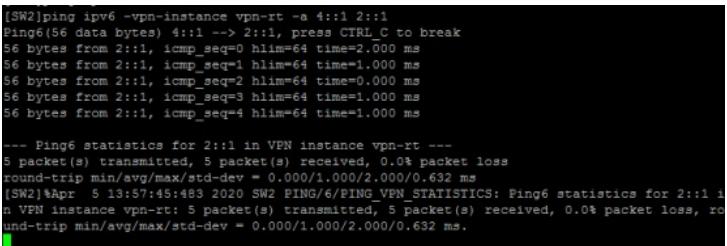

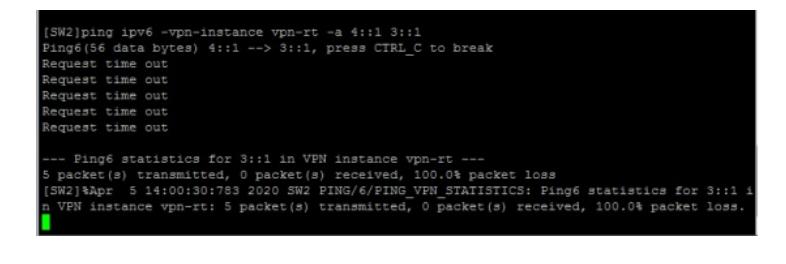

在SW2使用loopback 20作为源,带VPN能PING通FW1的loopback20,PING不通FW1的loopback 10

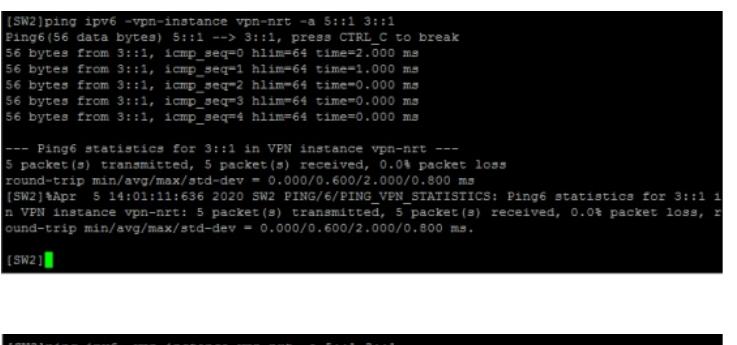

SW2]ping ipv6 -vpn-instance vpn-nrt -a 5::1 2::1<br>Ping6[56 data bytes) 5::1 --> 2::1, press CTRL\_C to break<br>Request time out<br>Request time out<br>Request time out<br>Request time out<br>Request time out<br>Request time out -- Ping6 statistics for 2::1 in VPN instance vpn-nrt ---<br>packet(s) transmitted, 0 packet(s) received, 100.0% packet loss<br>SW2]%Apr 5 14:01:35:351 2020 SW2 PING/6/PING VPN STATISTICS: Ping6 statistics for 2::1<br>VPN instance v  $SW21$ 

根据测试结果得知,相同VPN实例内的业务可以互通,不同VPN实例内的业务不能互通,达到了隔离 的效果。

查看SW1的BGP邻居信息:

:

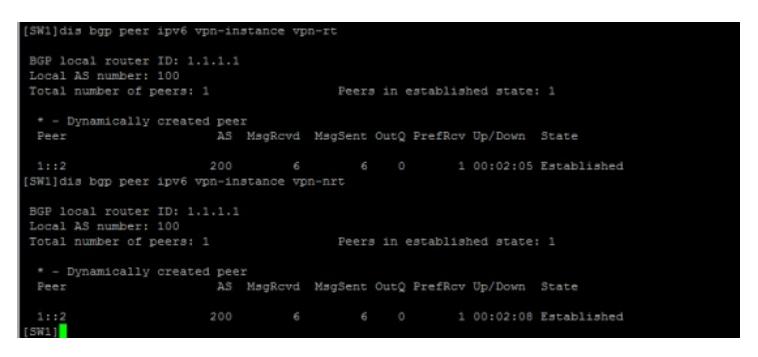

### 查看SW2的BGP邻居信息:

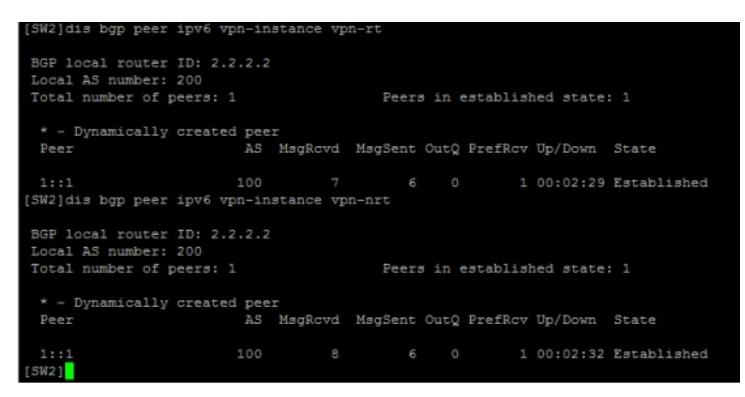

查看SW1 IPV6 VPN的路由表:

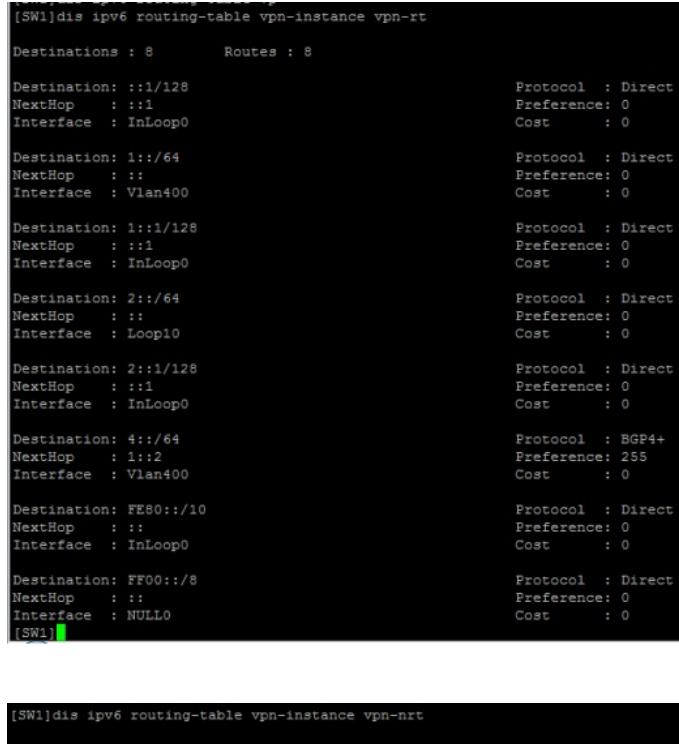

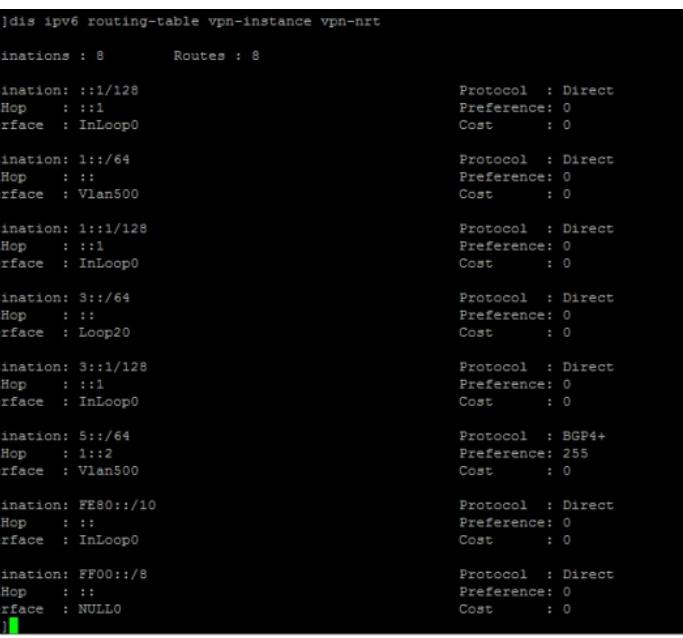

查看SW2 IPV6 VPN的路由表:

Destine at the state of the state of the state of the state of the state of the state of the state of the state of the state of the state of the state of the state of the state of the state of the state of the state of the

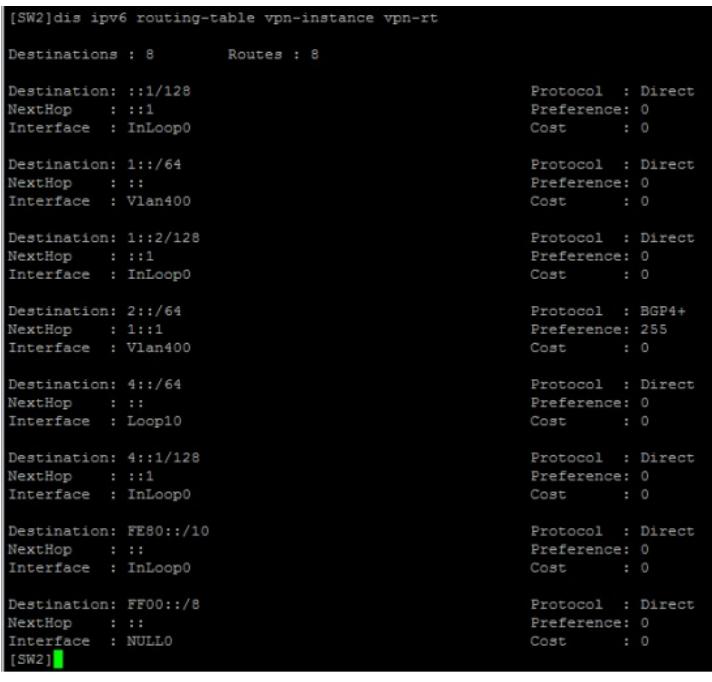

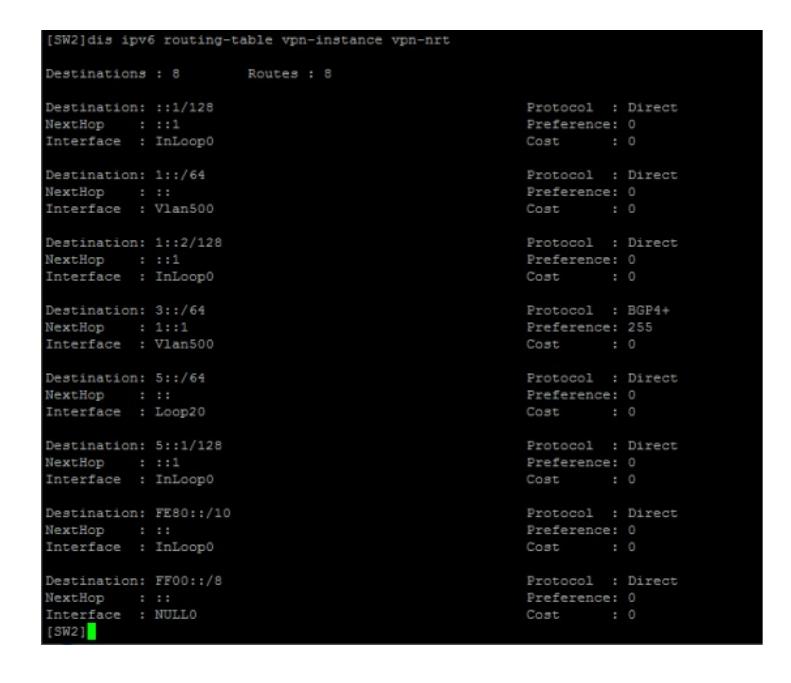

至此, S5820 IPV6 MPLS VPN OPTION-A典型组网配置案例已完成!

# 配置关键点